# **LATEX: Online module 5**

Venkata Manem

Univ. of Waterloo

July 21, 2011

Venkata Manem (Univ. of Waterloo) LA[TEX: Online module](#page-24-0) 5 July 21, 2011 1/25

一番

<span id="page-0-0"></span> $QQ$ 

#### Topics to be covered

- **•** Tables
- Rows spanning multiple columns
- Columns spanning multiple rows
- Examples
- **e** Exercises

 $2990$ 

 $\rightarrow \equiv$ 

э ×  $\rightarrow$ 

**← ロ ▶ → 何 ▶** 

- Tabular environment can be used to create simple tables
- Tables start and end with the following commands:  $\begin{cases}$  tabular  $\end{cases}$

```
. . .
\end{tabular}
```
All the tables are constructed in terms of rows

メロメ メ母メ メミメ メミメ

 $ORO$ 

\begin{tabular}{ccc}

Column1 Name & Column2 Name & Column3 Name\\ \$Content1\$ & Content2 & Content3 \\ \$Content4\$ & Content5 & Content6 \\ \$Content7\$ & Content8 & Content9 \\  $\forall x \in \mathbb{S}$  &  $\forall x \in \mathbb{S}$  &  $\forall x \in \mathbb{S}$  \\ \end{tabular}

 $\equiv$   $\cap$   $\alpha$ 

Here is the output of code from the previous slide:

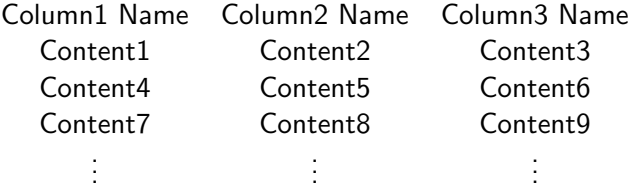

 $2990$ 

- $\bullet$  {ccc}: Aligns the columns and tells the number of columns in a table. In this example, table has 3 columns
- Remember that columns can be aligned either to the left  $\{1\}$ , right  $\{r\}$  or can be centered  $\{c\}$
- Each row must end with  $\setminus$
- There should be an ampersand & between the contents of any row

KED KAD KED KED E LAGA

If you want the rows and columns to be separated by horizontal and vertical lines, use the following commands:

- $\bullet$  \hline: Draws a horizontal line after each and every row
- $\bullet$  { $|c|c|c|$ }: Draws a vertical line after each and every column

 $\equiv$   $\cap$   $\alpha$ 

```
\begin{tabular}{|c|c|c|}
      \hline
      Column1 Name & Column2 Name & Column3 Name\\\hline
      Content1 & Content2 & Content3 \\\hline
      Content4 & Content5 & Content6 \\\hline
      Content7 & Content8 & Content9 \\\hline
      \forall x \in \mathbb{S} & \forall x \in \mathbb{S} & \forall x \in \mathbb{S}\hline
\end{tabular}
```
 $\equiv$   $\cap$   $\alpha$ 

 $\bullet$  Here is the output of code from the previous slide:

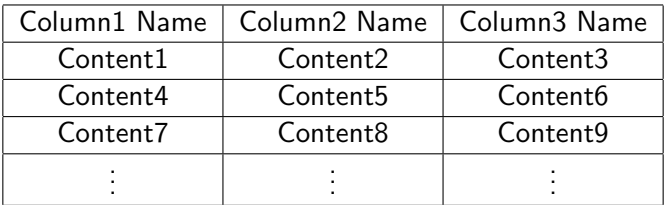

Venkata Manem (Univ. of Waterloo) **LATEX:** Online module 5 July 21, 2011 9 / 25

 $QQ$ 

Here is another example that separates columns with double lines and using a different font for the column names:

```
\begin{tabular}{|c||c||c|}
\hline
{\it Column1 Name} & {\it Column2 Name} & {\it Column3 Name}
\\\hline\hline
$Content4$ & Content5 & Content6 \\\hline
$Content7$ & Content8 & Content9 \\\hline
\forall x \in \mathbb{S} & \forall x \in \mathbb{S} & \forall x \in \mathbb{S}\hline
\end{tabular}
```
KED KAP KED KED E LOQO

Here is the output of code from the previous slide:

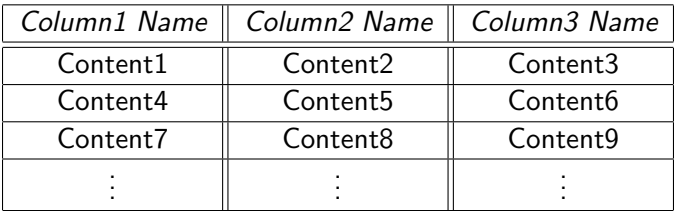

 $\equiv$ 

 $QQ$ 

Here is another example that separates rows and also columns with double lines, say, A and B are two players and we have to represent them in a table.

```
\begin{tabular}{|c||c|c|}
\hline
& {\it A} & {\it B}
\\\hline\hline
$A$ & Value1 & Value4 \\\hline
$B$ & Value2 & Value3 \\\hline
\hline
\end{tabular}
```
KED KAP KED KED E LOQO

 $\bullet$  Here is the output of code from the previous slide:

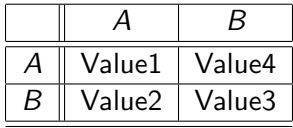

 $\Rightarrow$  $\Omega$ 

Braces preceded by the command  $\begin{cases}$  tabular  $\end{cases}$  can have the following options:

- $\bullet$   $\{l\}$ : Generates a column format whose contents are left justified
- $\bullet$  {r}: Generates a column format whose contents are right justified
- $\bullet$  {c}: Generates a column format whose contents are centered (all of the above examples have this option)
- $p$ {width}: You can specify left justified column of width  $p$
- If you want more spacing between two rows, then use the command [4pt] immediately after the double backslash command (4 points of blank space is used to separate two rows)

KED KAD KED KED E LAGA

Here is another example that demonstrates on defining 6.5 cm width to a column:

```
\begin{tabular}{ | l | p{6.5cm} |}
\hline
Department & Description \\ \hline
Applied Mathematics & The Department of Applied
Mathematics was founded in 1967 and is one of five
academic units in the Faculty of Mathematics \setminus \hbarine
Pure Mathematics & Mathematics is both an art and
a science, and Pure Mathematics lies at its heart.
Pure Mathematics explores the boundary of
mathematics and pure reason. \{\n}{hline\end{tabular}
```
KED KAP KIED KIED IE VOQO

Here is the output of code from the previous slide:

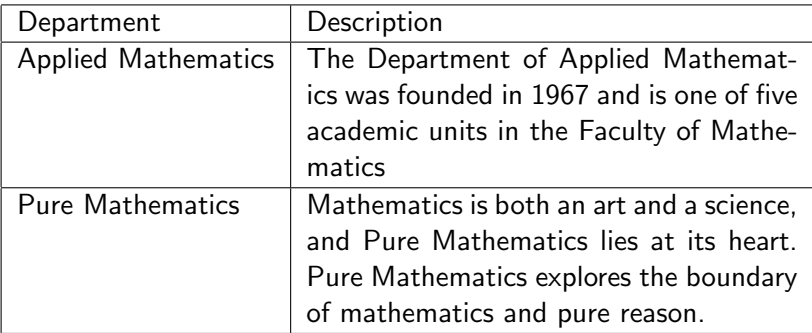

G B

 $\equiv$ 

 $2990$ 

**K ロ ▶ K 何 ▶ K** 

# Rows spanning several columns

- Following command is used for generating rows that span several columns:
	- $\mathcal\$  multicolumn{ NumberofColumns } { Justification } { Columncontents }.
- Justification can include left, right or centered
- Text in the columns can also be wrapped by using the width command

 $\Omega$ 

The following example demonstrates using multi column command:

```
\begin{tabular}{|l||l||l|}
\hline
\multicolumn{3}{|c|}{University of Waterloo} \\
\hline
Faculty of Mathematics & Faculty of Sciences & Faculty of
Engr.\\\hline
Applied Mathematics & Bioscience & Mechanical\\
Pure Mathematics & Physics & Electrical\\
Computer Science & Chemistry & Civil \\
\hline
\end{tabular}
```
**KORK ERKER ADAM DE KORA** 

• Here is the output of code from the previous slide:

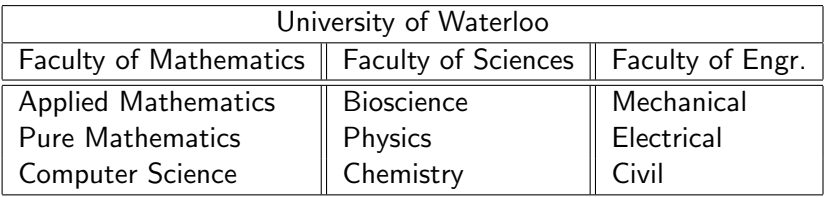

 $\equiv$ 

 $299$ 

# Columns spanning several rows

- $\bullet$  Use the following package in your preamble: \usepackage{*multirow*}
- Following command is used for generating columns that span several rows:

 $\mathcal{N}$  \multirow{Numberofrows}{Justification}{Rowcontents}.

- Justification can include left, right or centered
- Text in the rows can also be wrapped by using the width command
- $\bullet$  If you want to draw a horizontal line from column i to column i inclusive, then use the following command:  $\chi$ cline{ $i - j$ }

 $\Omega$ 

イロト イ押 トイヨ トイヨ トーヨー

The following example demonstrates using multi row command:

```
\begin{tabular}{|l||l||l|}
\hline
\multicolumn{3}{|c|}{University of Waterloo} \\
\hline
Faculty A & Faculty of Mathematics & Faculty of Sciences
\\ \hline\hline
\multirow{4}{*}{Has only one department} & Applied
Mathematics & Biology \\\ \ \ \ \& Pure Mathematics & Physics \setminus \climits \cline{2-3}
& Computer Science & Chemistry \\\hline
\end{tabular}
```
KED KAP KIED KIED IE VOQO

Here is the output of code from the previous slide:

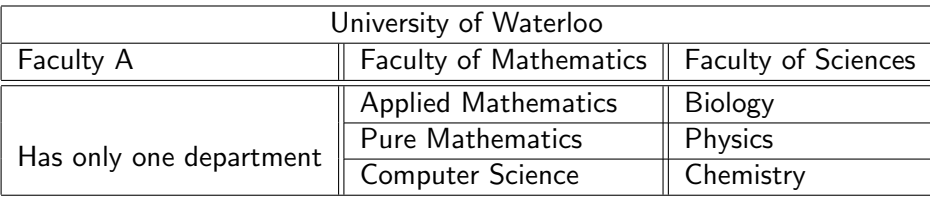

Note: You can generate any number of columns spanning multi rows and rows spanning multi columns.

**◆ ロ ▶ → 伊** 

 $200$ 

Try to generate the following table:

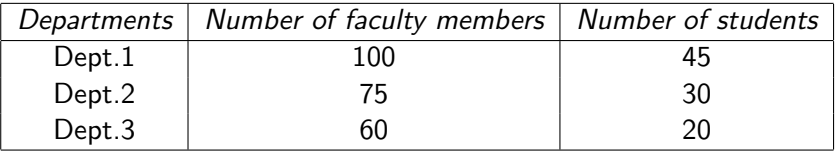

Repeat the same exercise and generate horizontal lines between rows and vertical lines between columns

 $\equiv$   $\cap$   $\alpha$ 

#### Exercise 2

Try to generate the following table on multi rows:

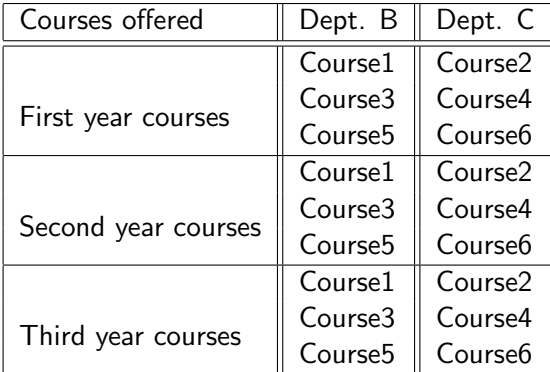

Venkata Manem (Univ. of Waterloo) LA[TEX: Online module](#page-0-0) 5 July 21, 2011 24 / 25

K ロ ▶ K 御 ▶ K 君 ▶ K 君 ▶

 $\equiv$  990

Exercise 3

Try to generate the following table on multi rows with wrapping text and double lines:

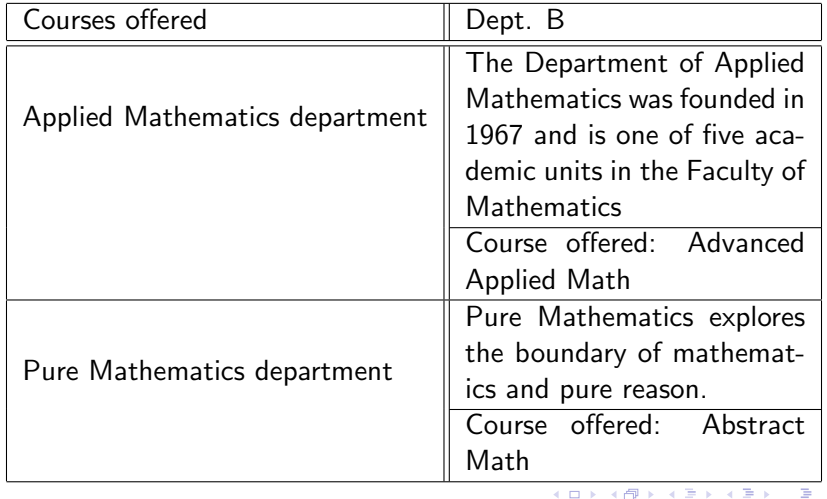

<span id="page-24-0"></span> $QQ$